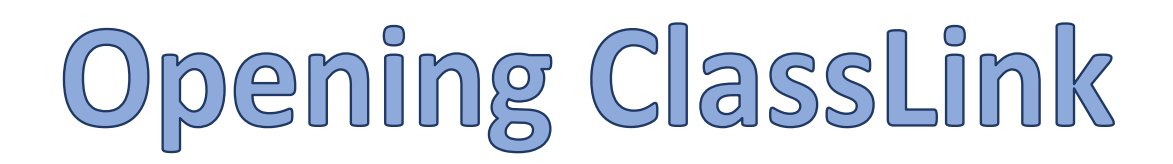

## **Accessing ClassLink:**

- 1. Open the MCSD homepage at [www.mcsdk12.org.](http://www.mcsdk12.org/)
- 2. In the menu at the top, click on CLASSLINK.

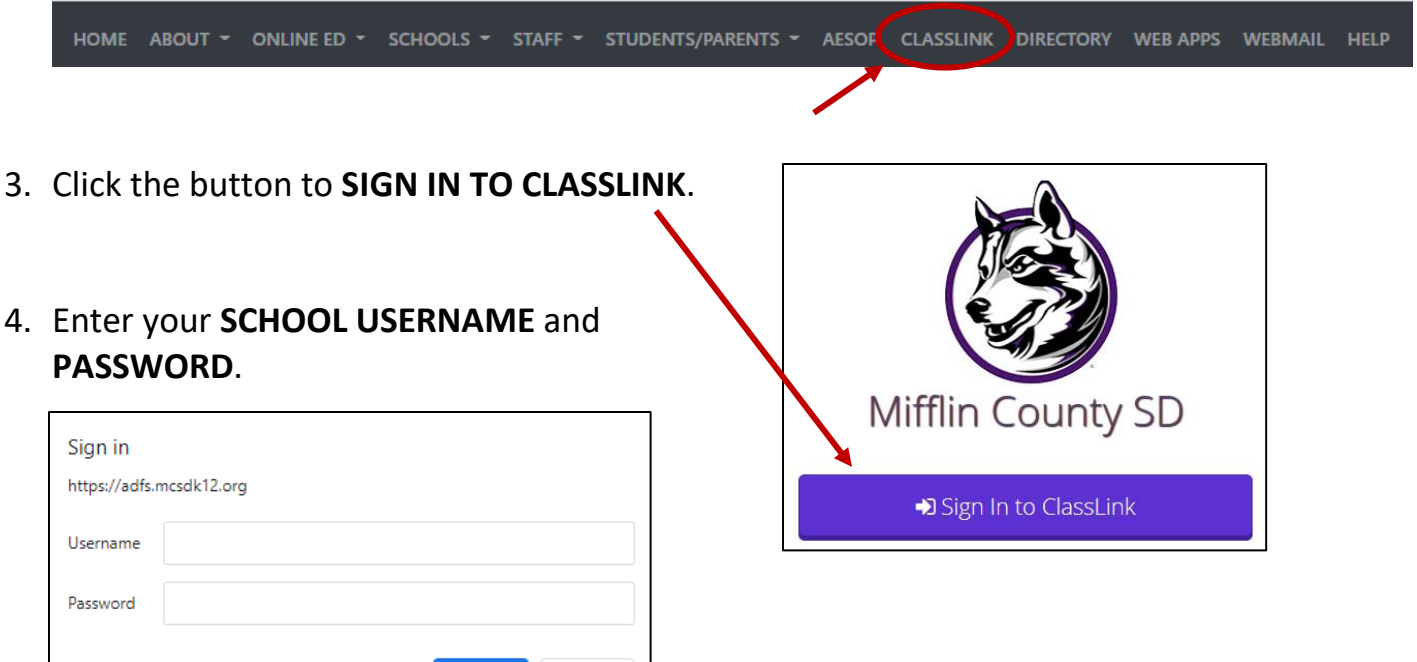

ClassLink

5. You will now have access to all of your ClassLink apps.

Sign in

Cancel

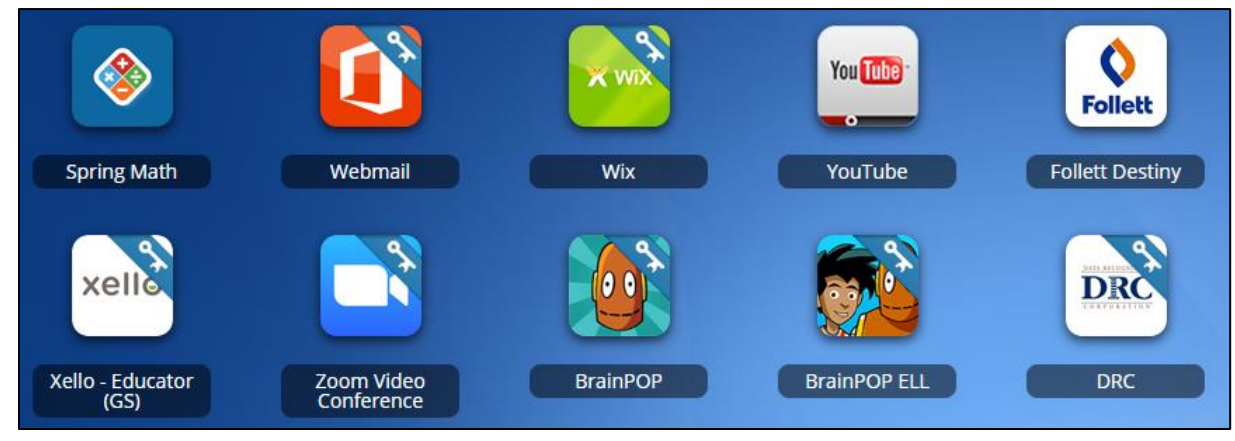